# © 2023 by Shuttle Computer Handels GmbH (Germany). All information subject to change without notice. Pictures for illustration purposes only.

# Shuttle Accessory PVG01 – VGA port expansion kit Shuttle Slim-PCs

The PVG01 adapter equips compatible Shuttle Slim PCs with an analog VGA output. For the 1L slim PCs this also means only one serial interface (COM 1) can be used afterwards.

Note: Slim PCs with H81/H110/H310/H410/H510 chipset support up to two displays at the same time so that only two out of the available video outputs can be used.

| Feature Highlights |                                                                                                    |
|--------------------|----------------------------------------------------------------------------------------------------|
| Scope of delivery  | <ul><li>Adapter</li><li>Installation guide</li><li>Two screws</li></ul>                                                                                                    |
| Specifications     | <ul> <li>Internal adapter cable, Cable length:<br/>160 mm</li> <li>Back panel connector: 15-pin Mini D-<br/>Sub female socket (DE15)</li> <li>Internal connector: Subminiature 2x10-<br/>pin, 1 mm pitch size, female</li> </ul> |
| Compatibility      | <ul> <li>Compatible to:</li> <li>1L-Slim-PCs: DX30, DS81, DS87, DH110, DH170, DQ170, DH270, DH310, DH370, DH410(S), DH470, DH610(S), DH670</li> <li>3L-Slim-PCs: XH81(V), XH110(V), XH510G(2)</li> </ul>                         |

# Shuttle XPC Accessory PV6 01

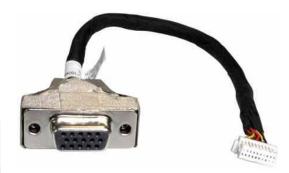

Images for illustration only.

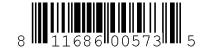

## Shuttle 1-liter Slim PC

Rear view with built-in PVG01 VGA port

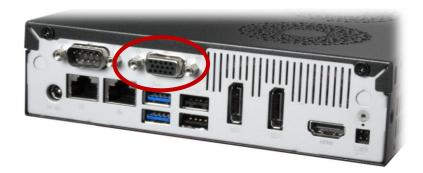

<u>Shuttle 3-liter Slim PC</u> Rear view with built-in PVG01 VGA port

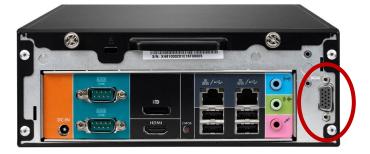

# © 2023 by Shuttle Computer Handels GmbH (Germany). All information subject to change without notice . Pictures for illustration purposes only.

# Shuttle Accessory PVG01 – Installation Guide

### **Important Notes:**

- Please also refer to the installation guide of the PC before fitting processor, memory and drive.
- Required Tools for Installation: Phillips screwdriver and 5mm hexagon screwdriver (or flat nose pliers)
- Caution: For safety reasons, please ensure that the power cord is disconnected before opening the case.

### Installation of the adapter:

- Please remove the case cover, the drive cage and the processor cooling system as explained in the installation guide of the PC.
- Please remove the serial interface on the right (COM 2) on the back panel of the PC. Undo the two hexagon screws, remove the D-Sub connector from its place and also detach its onboard connector.
- Please now insert the VGA connector of the PVG01 adapter in the opening and screw it tightly.
- Please connect the other end of the adapter cable with the appropriate CN25 header on the mainboard. This connection has a mechanical reverse polarity protection.
- Lead the internal cables of the VGA- and COM port along the sides of the case making sure these never obstruct the processor cooling system.
- If desired, please now install further components according to the PC's installation guide. Otherwise please proceed to re-install the processor cooling, the drive cage and case cover.
- 7. Power on the PC and press the "Delete" key on the keyboard when the message "Press DEL to run Setup" is prompted. First select the "Advanced" tab in the BIOS setup screen, then go to "Onboard Device Configuration", "Serial Port Configuration" and "Serial Port 2". Here, you can set the second serial port to "disabled". To "Save & Exit" the BIOS setup, press F4 on the keyboard.

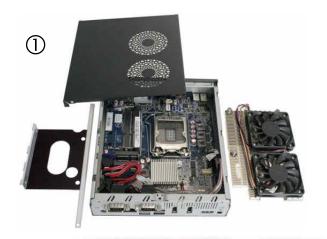

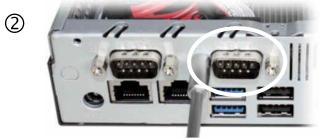

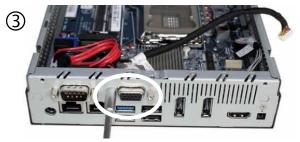

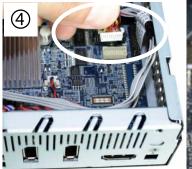

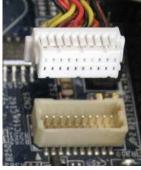

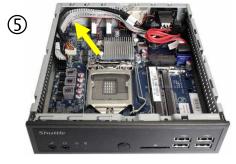